### **Sisukord**

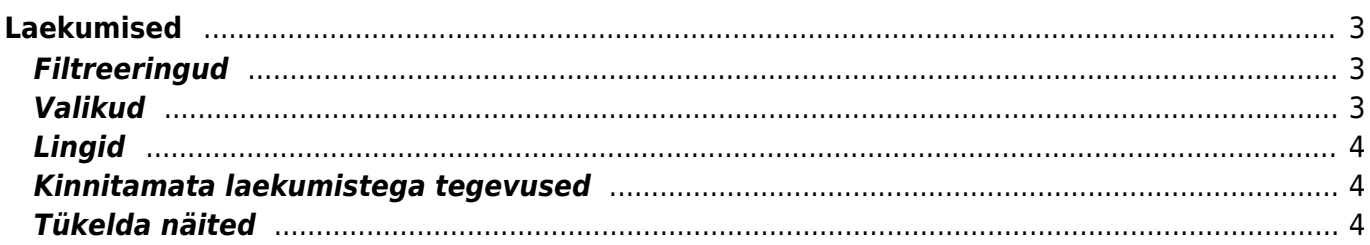

# <span id="page-2-0"></span>**Laekumised**

Aruanne on mõeldud laekumiste nimekirja vaatamiseks. LAEKUMISEL, RIDADEL, ARVEL, SÜNDMUSEL näitavad ära sektsiooni, mida filtreerimisel või valikute tegemisel arvestatakse. Laekumistel laekumiste päises, ridadel - laekumiste ridadel, arvetel - laekumise peal oleval arvel ja sündmusel laekumisel oleva arvega seotud sündmusel.

#### <span id="page-2-1"></span>**Filtreeringud**

- **Periood laekumisel** on ajavahemik. Aruanne näitab laekumisi valitud ajavahemikus.
- **Tasumisviis** aruandes filtreeritakse laekumised vastavalt valitud tasumisviisile.
- **Kommentaar** laekumise kommentaar, täitmisel kuvatakse vaid valitud seletusega laekumised.
- **Kõik** filtreerib, kas kõik, kinnitamata või kinnitatud laekumised.
- **Tükelda** tükeldab filtriga valitud andmed vastavalt valikule kuu päevaks, aasta kuuks, kvartaliks, aastaks.
- **Seeria** dokumendi numbriseeria või kooloniga eraldatud numbrivahemik. Näiteks 1000:1020.
- **Ettemaksud** näitab aruandes ainult ettemakse või ainult seostamata ettemakse.
- **Klient** kliendi kood laekumisel.
- **Kl.klass** laekumisel oleva kliendi klass. Võib olla kooloniga eraldatud vahemik.
- **Projekt** laekumise real olev projekt.
- **Valuuta** laekumise real olev laekunud raha valuuta.
- **Periood arvel** vaadatavate arvete ajavahemik (kaasa arvatud).
- **Müüja arvel** vastavalt valikule
- müüja arvel arved kus on peal valitud müüja
- müüja kliendikaardil arved kus on peal klient, kelle kliendikaardil on valitud müüja
- müüja tellimuskaardil arved mille tellimuse peal on valitud müüja
- haldur kliendikaardil arved kus on peal klient, kelle kliendikaardil on valitud haldur
- vastutaja arved kus on peal valitud vastutaja
- **Objekt** objekt arve päises.
- **Tingimus** arvel olev tasumistingimus.
- **Saldoga** näitab laekumiste ridadel ainult nende klientide laekunud arveid, kellel oli valitud ajal (kuupäeval) saldo.
- **Tüüp** sündmuse tüüp.
- **Staatus** sündmuse staatus.

 Objekti ja kasutajat (müüja, haldur arvel, tellimusel, kliendikaardil) saab otsida ainult näita ridu linnukesega.

#### <span id="page-2-2"></span>**Valikud**

**Näita ridu** - näitab aruandes filtreeritud laekumiste ridu. Ridade puhul on tulbad: arve või tellimus, klient, laekunud summa baasvaluutas ja saldoga otsingu puhul mitu päeva on maksetähtajast üle saldol valitud aja seisuga. Negatiivne number on enne õiget aega makstud arve.

- **Sündmused** näitab aruandes ainult sündmusega seoses olevaid laekumise ridu.
- **Arvelt kate** näitab arve katet.
- **Valuutas** näitab aruandes eraldi valuuta tulpa ning laekunud valuutat, kurssi ja summat valuutas.
- **Muuda** saab muuta kinnitamata laekumiste aega.

## <span id="page-3-0"></span>**Lingid**

**Number** - laekumise kood, avab laekumise.

## <span id="page-3-1"></span>**Kinnitamata laekumistega tegevused**

- **KINNITA** saab kinnitamata laekumisi kinnitada.
- **KUSTUTA** saab kinnitamata laekumisi kustutada.
- **MUUDA** saab muuta kinnitamata laekumise kuupäeva.

Kui on mitu kinnitamata laekumist, saab korraga kõigi laekumiste aega muuta kirjutades "Aeg" lahtrisse uue kuupäeva ja vajutades salvesta. Kinnitamata laekumiste kuupäeva saab ükshaaval muuta kirjutades konkreetse laekumise kuupäeva üle parandatud kuupäevaga.

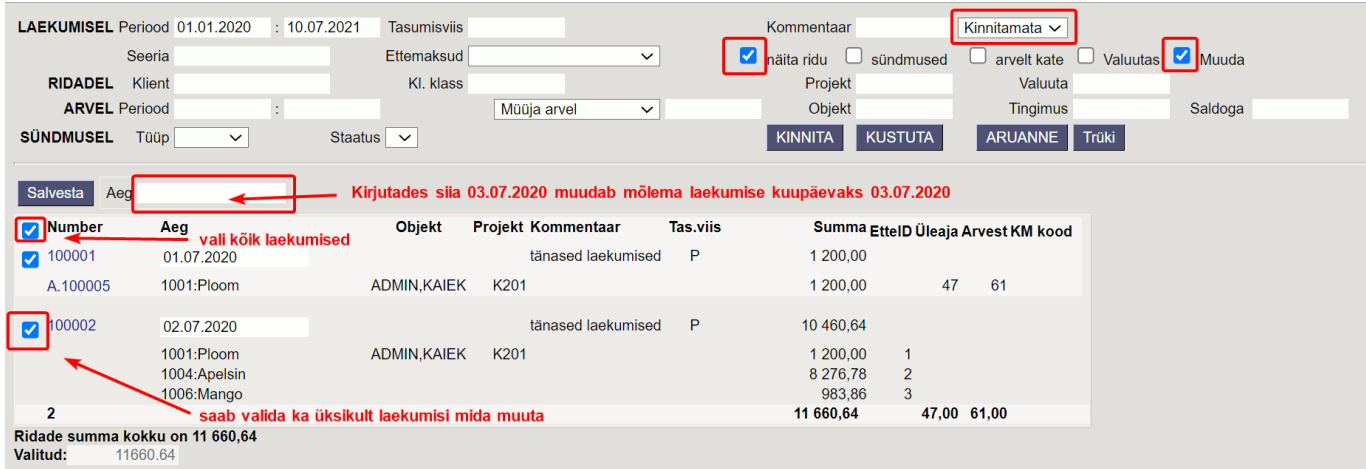

## <span id="page-3-2"></span>**Tükelda näited**

#### Tükeldamine kuu päevaks

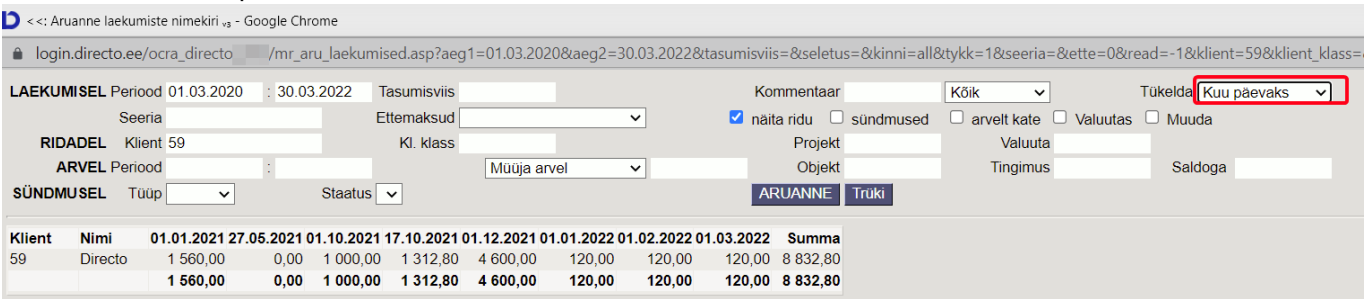

#### Tükeldamine aasta kuuks

2025/04/19 03:59 5/5 Laekumised

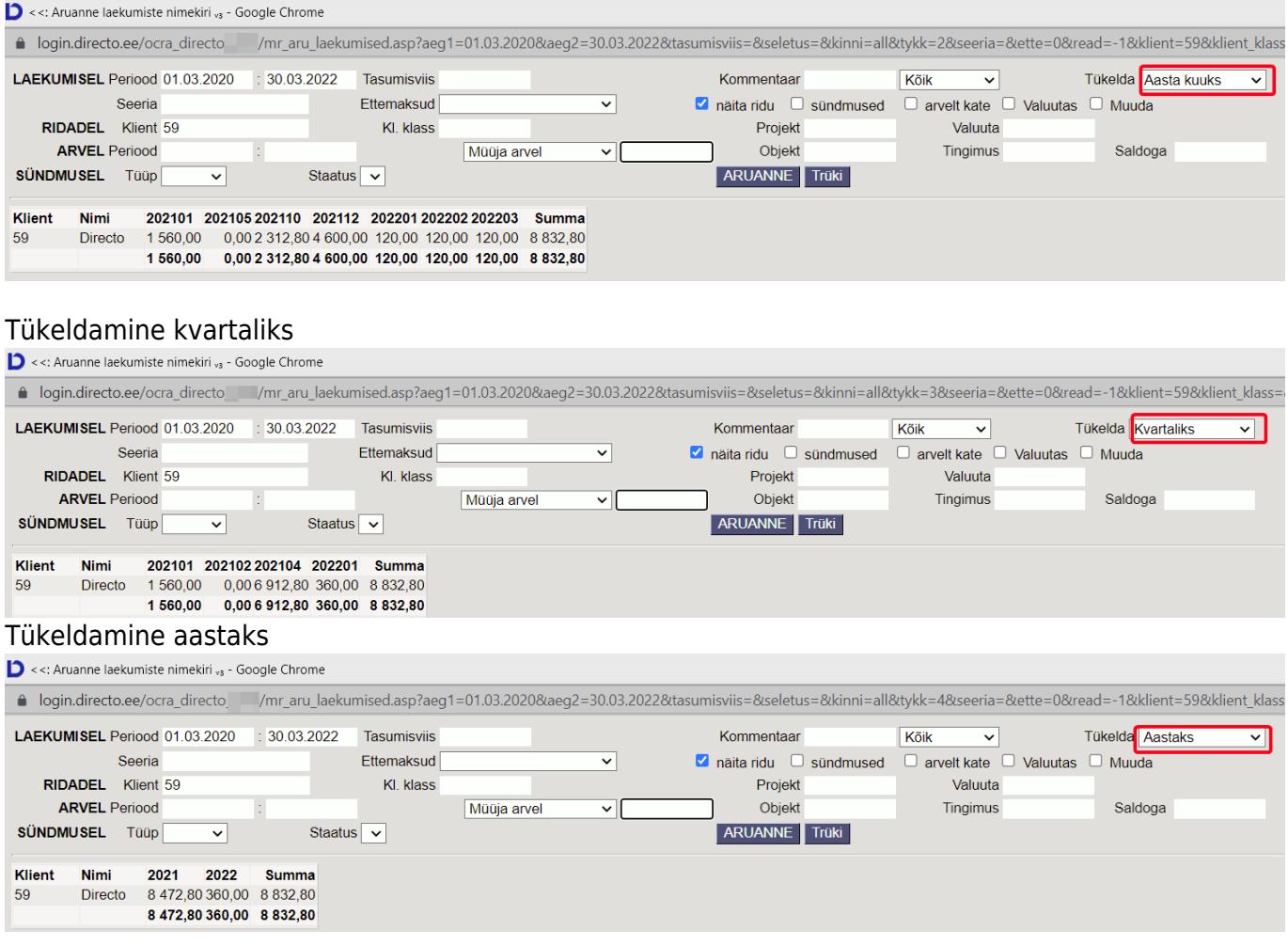

From: <https://wiki.directo.ee/> - **Directo Help**

Permanent link: **[https://wiki.directo.ee/et/mr\\_aru\\_laekumised](https://wiki.directo.ee/et/mr_aru_laekumised)**

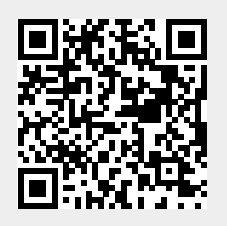

Last update: **2022/03/30 15:18**